# **EC 710 사용설명서**

측정범위 : 0∼199.9ம ; 0∼1999ம ; 0∼19.99ms ; 0∼199.9ms

## **판넬 전면**

그림1(6페이지)

- 1. LCD액정 화면
- 2. SETUP 키 : 셋업 모드를 입력할 때 사용.
- 3. CFM키 : 현재의 설정치 확인 및 다음 설정 항목으로 넘어갈 때 사용.
- 4. CAL키 : 보정 작업을 시작하거나 끝마칠 때 사용.
- 5. ↑키 : 매개 변수를 선택할때 깜박이고 있는 숫자를 보다 큰 숫자로 바꿀 때 사용. 온도 프로브가 장착 되지 않았을때 온도 설정치를 높일 때 사용.
- 6. CAL DATA키 : 최근의 보정 데이터를 확인하기 위한 키.
- 7. ↓키 : 변수를 선택할 때 깜박이고 있는 숫자를 보다 작은수로 바꿀때 사용. 온도 프로브가 장착되지 않았을 때 온도 설정치를 낮출 때 사용.
- 8. LCD키 : 셋업 모드나 전단계로의 전환모드에서 일반모드로 빠져나올 때 사용. EC/TDS를 보정하는 동안 액정상에 EC/TDS 버퍼수치와 현재의 셀 매개변수를 바꾼다., EC와 TDS항목을 선택한다.
- 9.→ : 변수를 선택할 때 다음 숫자로 넘어간다.

#### **판넬 후면**

그림2.(7페이지)

- 1. 아날로그 출력점
- 2. 전원
- 3. 경고 단자
- 4. Contact2 : 두 번째 입력 단자
- 5. 타이머
- 7. Contact1 : 첫 번째 입력 단자
- 8. Pt 100 온도 센서 연결부
- 9. EC/TDS 센서 연결부
- 10. 외부의 트랜스미터를위한 전원 출력
- 11. 외부 트랜스미터로부터 4∼20mA입력

# **설치**

EC710은 단일 또는 이중의 포인트 설정에서부터 ON/OFF 또는 PID입력, 사용자의 가능한 범위 내에서의 독립된 출력, mA와 V로의 기록계 출력등 다양한 기능들을 제공한다. 케이블 저항을 보충하기 위해서 3줄로 된 Pt100 온도센서를 사용한다. 그러면 원거리에서 정확히 자동 온도 보정된 측정치를 갖는다. 권장되는 설치를 위해 그림을 보자.

**\* 전원 공급** : 3줄의 전원 케이블을 단자 L, N, PE에 연결한다. L-LIVE(200mA휴즈 내장), PE-EARTH(접지:땅에 연결되어야한다.), N-NEUTRAL(중극,비전기성)

**\*전도도 입력** : 초기 입력은 전도도 프로브로부터 기인된다. EC프로브를 7페이지의 단자 #9에 연결한다. 케이블 끝의 연결고리를 Pin 1에 연결하고 다른 네 개의 선도 다음과 같이 연결한다. 녹색선은 2번핀, 흰색선은 3번핀, 빨간선은 4번핀, 푸른선은 5번핀에 연결. **\*Pt100단자 :** 이 연결부(7페이지 #8번)는 측정치의 자동온도 보정을 위해서 Pt100온도 센서에 연결된다.

HI7639 EC 프로브는 다음과 같이 연결하기 위해서 세줄로 된 Pt100센서를 갖는다.

회색선은 6번핀, 갈색선은 7번핀, 노란선은 8번핀

만일 다른 Pt100을 사용한다면 다음에 따라서 연결한다.

두 개의 선을 가진 센서일 경우 Pt100을 1번핀과 3번핀에 연결하고 점프 선을 가지고 2번과 3번 핀을 연결한다. 만일 Pt100이 2줄 이상이면 한줄을 두 부분으로 나누어 2번핀과 3번핀에 연결하고(2번 핀은 케이블 저항에 대한 보정을 위한 부가입력이다.) 그리고 다른 한 줄은 1번 핀에 연결한다.

**\*주의 :** 만일 기기가 온도 프로브를 인식하지 못하면 기기는 UP, DOWN화살표 키를 이용한 온도 조정으로 수동온도 보정을 할수 있도록 자동으로 전환할 것이다.이때 "℃"이 LCD상에 깜박일 것이다.

**\*주의** : 모든 외부의 케이블들은 판넬 뒤 부분의 연결부에 연결되어야만 한다.

-아날로그 출력 : 두 줄로된 외부의 기록계를 7페이지의 #1에 연결하되 전극이 올바른지 주의한다.

-Contact 1,2 : 입력장치를 7페이지의 #4와 #7단자에 연결해서 선택된 제어 변수들에 따라 작동 또는 멈추도록 한다.

-mA 입력 : 전도도 트랜스미터로부터 mA입력 시그널로 전환하기 위한 단자이다.

두 시그널 선을 트랜스미터로부터 7페이지의 #11단까지 연결한다. 이때 전극이 올바른지 주의한다. 일단 설치가 완성되면 적당한 작업 범위를 선택한다.

#### **셋업 모드**

셋업모드를 통해서 사용자는 이 기기의 모든 필요한 옵션을 설정하게 된다.

기기가 멈춘 상태이거나 컨트롤 모드에 있을 때 SETUP버튼을 누름으로써 셋업 모드로 들어가고 패스워드를 입력한다.

만일 패스워드가 입력되지 않으면 사용자는 단지 셋업 변수들을 볼수만 있을뿐 수정할 수는 없다.

각 셋업 항목들은 두자리 숫자에 할당되는데 이 숫자는 액정의 아랫부분에 입력되고 표시된다.

셋업 코드들은 패스워드와 CFM이 눌려진 뒤에 선택될 수 있다.

CFM이 눌려지면 현재의 셋업 항목은 EEPROM에 저장되고 그 다음 항목이 표시된다.

LCD가 눌려질 때마다 기기는 이전의 컨트롤 모드로 되돌아간다.

마지막 셋업 항목에서 CFM이 눌려질 때도 마찬가지이다.

셋업 모드에서 진행되는 과정은 다음과 같다.

#### **패스워드 입력**

\*SETUP 버튼을 눌러서 셋업 모드로 들어간다. LCD 윗쪽에 "0000"이 나타나고 아래 부분에 "PAS"가 나타난다. 윗 부분의 첫 번째 숫자는 깜박일 것이다. \*↑와↓키를 이용하여 패스워드의 첫 번째 숫자를 입력한다. \*이때 →키를 이용하여 표시된 숫자를 확정하는 동시에 다음 칸으로 이동한다. \*모든 패스워드가 입력되면 CFM키를 눌러서 입력한 숫자를 확정한다. **&주의** : 초기에 설정되어있는 패스워드는 "0000"으로 맞추어져 있다. \*LCD 윗쪽에는 "SET"이 표시되고 아랫부분에는 "c.00"이 표시된다.

\*셋팅 하고자 하는 항목의 숫자를 입력한다.

\*CFM을 눌러서 코드를 확정하면 최초로 설정되거나 최근에 기억된 수치가 첫 번째 숫자를 깜박이며 표시될 것이 다.

**&주의** : 패스워드가 입력되지 않거나 틀린 패스워드가 입력되면 액정에는 단지 이전에 기억된 수치만 깜박임이 없이 나타날 것이다. 이 경우에는 그 수치를 셋팅 할 수 없다. LCD를 눌러서 다시 시작한다. \*화살표를 사용해서 바라는 수치를 입력하고 CFM을 누른다.

\*확인 뒤에는 선택된 항목이 표시된다. 사용자는 CFM을 누름으로써 항목들을 끌어낼 수 있다.

또 다른 항목을 바로 셋팅 하기 위해서는 SETUP를 다시 누르고 코드를 입력하거나 CFM을 눌러서 이끌어 낸다. (14∼16페이지 참고)

컨트롤러는 입력된 데이터가 다른 관계된 변수들과 조화되는지를 자동으로 점검한다. 만일 틀린 데이터가 입력되면 "ERROR"이 액정에 깜박이면서 사용자에게 알릴 것이다.

올바른 셋팅은 다음과 같다.(16∼17페이지 참고)

**&주의:** 틀린 셋업 수치가 확인되면 컨트롤러는 다음 셋업 항목으로 넘어 가지 않고 현재의 화변에서 사용자가 항목의 수치를 바꿀때까지 "ERROR"을 깜박인다.

관계된 항목들이 미리 변경되지 않은 경우에는 사용자가 원하는 수치로 항목을 설정할수 없게 된다.

EC의 최고 설정 포인트를 10.0mS으로 설정하기 위해서는 high alarm은 먼저 10.0mS보다 큰 수치로 입력 되어 져야만한다.

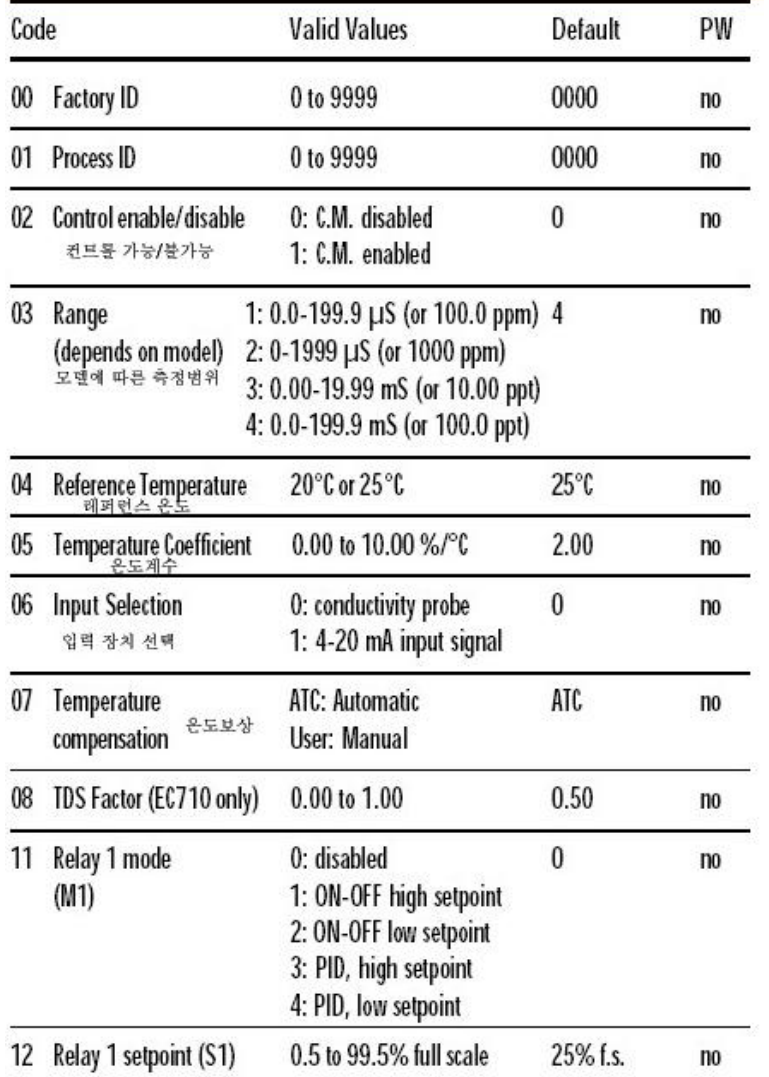

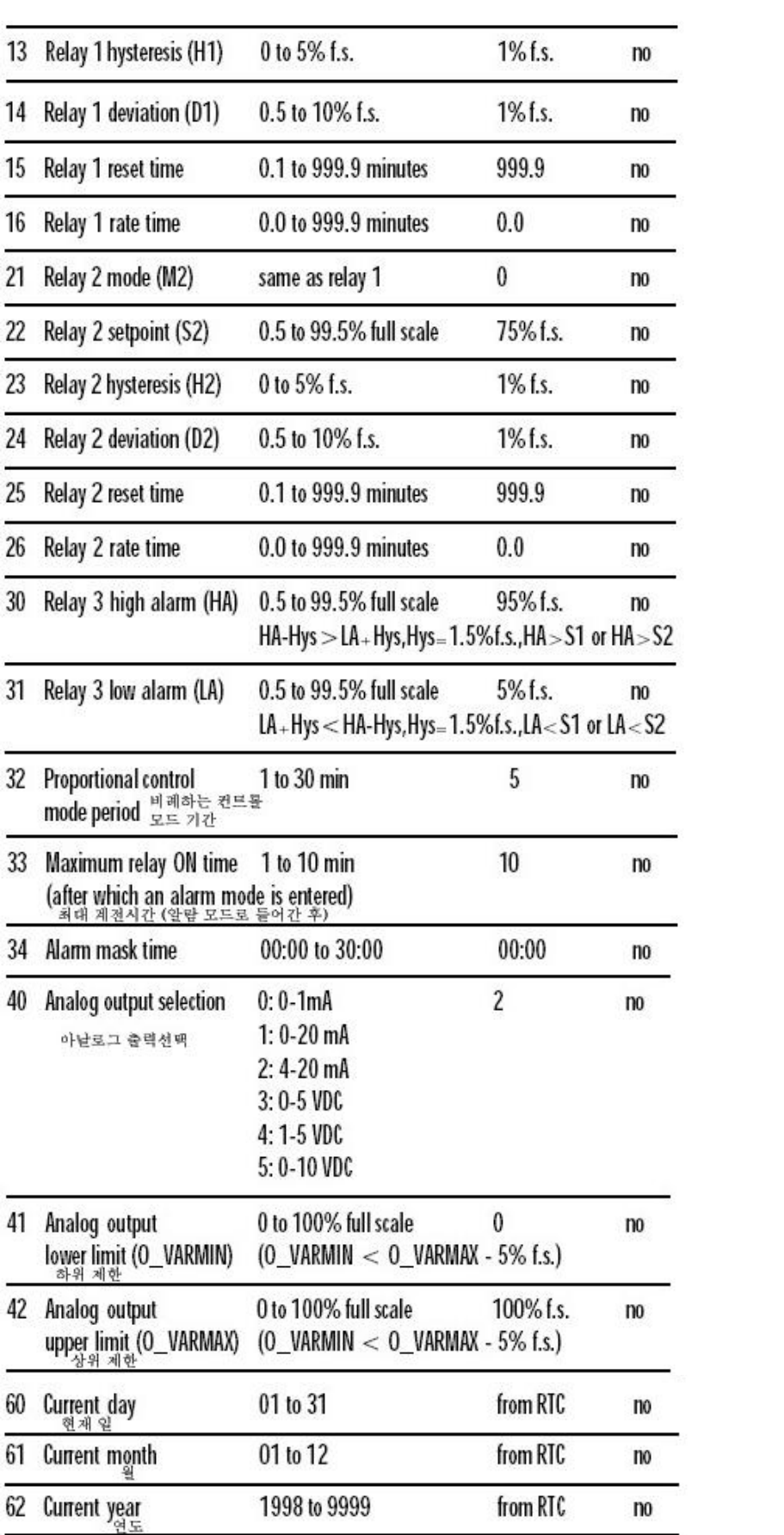

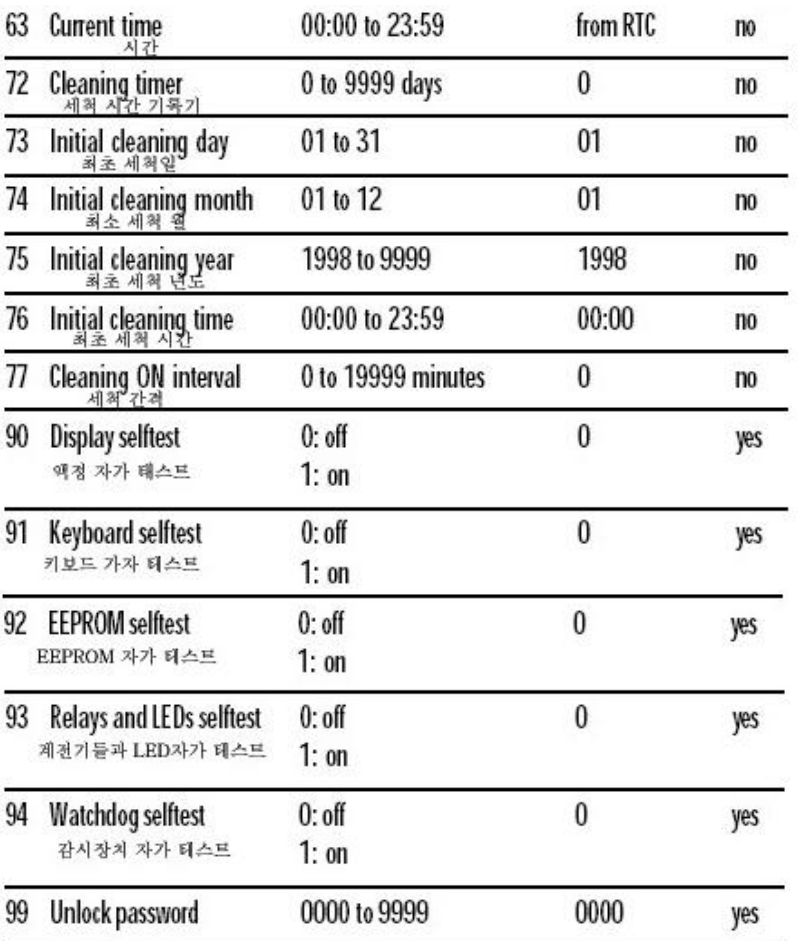

## **보정**

컨트롤러는 아날로그 입력과 출력에 대해서 뿐만 아니라 온도에 대해서도 공장에서 보정되어 있다. 사용자는 EC와 TDS에 대해서 기기를 정기적으로 보정해 주어야만 한다. 정확도를 위해서 기기는 자주 보정해 주는 것이 좋다. 일반 작동을 시작하기 전에 샘플과 가장 가까운 수치의 한나 보정 용액으로 프로브를 보정한다.

#### **EC와 TDS보정**

사용자는 적당한 범위를 선택해서 보정하여야 한다.(셋업코드 03) 온도프로브 또한 컨트롤러에 연결되어 있어야한다. 사용자는 보정 과정 동안에 액정에 지시되는 메시지에 의해 안내를 받는다.

### 초기 준비

보정 용액 소량을 비이커에 취한다. 가능하다면 EMC방해를 최소화하기 위해 플라스틱 비이커를 사용한다. 정확한 보정을 위해서 같은 용액을 포함하는 두 개의 비이커를 사용한다. 첫 번째 용액은 프로브를 씻기 위한 것이고 두 번째 용액은 보정을 위한 것이다. 이렇게 함으로써 용액들사이의 오염을 최소화한다. 정확한 측정치를 얻기 위해 선택된 범위 안의 보정 용액을 사용한다.

초기 보정

\*EC또는 TDS보정을 실행하기 위해 CAL을 눌러서 보정 모드로 들어간후 패스워드를 입력한다.

\*올바른 패스워드가 입력된 후에 컨트롤 작동이 멈추고 LCD 윗쪽에는 "CAL"이 깜박이면서 처음의 EC 또는 TDS 보정치를 나타낸다. 아래 화면에는 온도가 표시된다.

**&주의** : 만일 틀린 패스워드가 입력되면 시스템은 일반 기능으로 되돌아가고 EC 또는 TDS 수치를 나타낸다.

\*0은 1st보정 포인트를 위한 최초의 설정치이다. 전도도 프로브를 말리고 공기중에 방치한다.

\*단지 측정이 안정적일때만 "CAL"지시기는 반짝이는 것을 멈춘다.(약 30초 후에) 그리고 "READY"와 "CFM" 지시기가 깜박이기 시작할 것이다.

\*CFM버튼을 눌러서 보정 포인트를 확인한다. LCD 윗쪽에는 두 번째로 기대되는 버퍼용액의 수치가 표시될 것이 다.

만일 영점보정이 실행되지 않으면 "ERROR"이 깜박일 것이다.

셀 계수 보정

\*만일 선택된 범위가 두 가지이라면 ↑와↓를 누름으로써 액정 윗 부분의 용액 수치를 선택한다.

\*EC/TDS프로브를 온도 센서와 함께 선택된 용액에 담근다. 용액의 수위는 EC/TDS 프로브의 홀보다 높아야만한다. 반복해서 비이커의 바닥에 EC/TDS 프로브를 가볍게 두드리고 슬리브 안쪽에 공기방울이 들어 있지 않게 하기 위해 저어준다.

\*측정치가 안정적일 때 "CAL"이 반짝이는 것을 멈추고(약 30초후에) "READY"와 "CFM"지시기는 반짝일 것이다. \*CFM을 눌러서 보정 포인트를 확인한다. 만일 측정치가 선택된 용액에 가까우면 기기는 측정치를 저장한다. 만일 측정치가 선택된 용액에 가깝지 않으면 "ERROR"이 깜박일것이다.

**&주의** : 두 포인트 보정은 항상 제시된다. 그러나 EC/TDS 보정은 한포인트에서 보정될수 있다.

초기 보정

데이타 확인을 위해서는 단지 CFM을 이용해서 제로를 읽는지 확인후에 CAL을 누르면 된다. 이때 기기는

일반 작동 모드로 되돌아 가게 된다.

첫 번째 보정을 위해서는 다음의 가능한 데이터로 넘어가기 위해서 보정 과정으로 들어간후에 UP이나 DOWN키를 누른다.

이 경우에 기기는 셀 계수의 확인 후에 초기 보정치 제로를 LCD상에 표시할 것이다.

이때 원한다면 CAL키를 눌러서 초기 보정치 표시기능에서 나오거나 보정을 행한다.

EC 또는 TDS보정 수치는 비록 20℃의 기준 온도가 선택 되었을지라도 25℃를 기준으로 표시된다.

보정하는동안 LCD를 눌러서 액정 상단에 셀 계수를 나타나게 한다. 다시 LCD를 눌러서 보정 데이터를 나타나게 한다.

보정 과정을 중단하기 위해서 SETUP를 눌러서 보정 과정을 다시 시작하거나 CAL키를 눌러서 일반 작동 모드로 빠 져 나온다.

만일 컨트롤러가 보정 되어지지 않거나 EEPROM이 재 변경 되면 기기는 계속해서 측정을 행하게 된다.

그러나 사용자는 "CAL"메세지가 깜박이는 것에 의해서 EC또는 TDS보정을 권장받게 된다.

컨트롤러는 EC또는 TDS버퍼 용액에 대해 명시된 온도 범위 내에서 보정되어야 한다.

셀 계수 직접 선택

EC/TDS 프로브 셀 계수가 알려질때마다 그 수치를 사용해서 기기를 바로 보정할수 있다. \*CAL키를 눌러서 보정 모드로 들어간다. LCD가 최초 설정치 0을 표시할 것이다. \*LCD를 눌러서 액정 상단에 현재의 셀계수를 표시한다.(공장에서의 최초 설정치는 2.000cm) \*SETUP키를 누른다.

\*↑,↓,→키를 사용해서 프로브 셀계수(1.333과 4.000cm사이가 되어야한다.)를 입력하고 CFM을 눌러서 확인한다. &주의 만일 입력된 셀 계수가 적정치 않으면 "ERROR"이 액정상에 깜박일 것이다.

셀계수의 변경없이 빠져나오기 위해서 CFM전에 SETUP를 누른다.

보정 버퍼 직접 선택

이 기능은 기억되어있는 표준치와 다른 포인트에서 보정을 실행하기 위해 사용자가 원하는 보정 포인트를 설정하는 기능이다.

\*CAL을 눌러서 보정 모드로 들어간다. 액정에는 0 이 나타날 것이다.

\*SETUP키를 누른다.

\*↑,↓,→를 사용하여 원하는 보정수치를 입력하고 CFM을 눌러서 확인한다.

**&주의:** 변경없이 빠져나오기 위해 CFM전에 SETUP을 누른다.

보정 버퍼의 직접 선택으로 들어가기 전에 초기 설정치의 확인이 권장된다.

#### **마지막 보정 데이터**

기기는 다음의 마지막 보정 데이터들을 나타낼수 있다.

\*날짜

\*시간

\*셀계수

이 데이터들이 표시되는 동안에 컨트롤로는 컨트롤 모드에 있게 된다.

데이터는 선택 되어진 범위 내에 있게 된다.

설정 과정은 아래와 같다.

\*설정을 위해 CAL DATA를 누른다. 마지막 액정 아래쪽에 연도가 표시되는 동안에 보정 날짜가 액정상에 나타날 것이다. 만일 기기가 보정되어지지 않았거나 EEPROM reset이 발생하면 CAL DATA가 눌려 질 때 아무런 보정 데 이터도 나타나지 않는다. "no CAL"메세지가 몇초동안 깜박일 것이다. 그러면 기기는 일반모드로 되돌아 간다. \*↑,↓를 눌러서 앞이나 뒤의 데이터로 간다.

&주의 어떤때에 LCD나 CAL DATA를 누르면 기기는 기본 작동 표시로 돌아간다.

\*↑,→를 눌러서 최근 보정 했던 때를 본다. 액정 아래면에 "HOU"가 보여질 것이다.

\*↑,→FMF 눌러서 다시 최근에 보정한 셀 계수를 본다. 액정 아래 부분에 "CEL"이 보여질 것이다.

\*↑,→키를 다시 눌러서 최근의 CAL DATA로 되돌아 간다.

초기의 보정은 소프트 웨어를 통해서 볼수 있다.

\*EEPROM 데이터 에러

\*12C 내부 전선 고장

\*날짜 지움

\*코드 상실

EEPROM 데이터 에러는 기기 작동시에 또는 셋업 메뉴의 사용이 요구될 때 EEPROM 테스트 과정을 통해서 발견 될 수 있다.

**&주의** EEPROM reset이 실행될 때 보정 데이터들은 초기 설정 값으로 재 설정된다.

이때 간헐적으로 CAL이 이 상황을 사용자에게 알리기 위해 액정상에 깜박일 것이다.

디스플레이의 자가테스트

디스플레이의 자가 테스트 과정은 모든 부분에 불이 켜지는 것으로 진행된다. 디스플레이 테스트는"Display test"

메시지가 나타남으로써 진행된다. 각 부분은 몇 초동안 빛을 발하고 셀프 테스트 과정을 나오기 전에 꺼진다. 키보드 자가 테스트 키보드의 자가 테스트 과정은 "Button test,press LCD,CAL and SETUP together to escape" 메시지로 시작한다. LCD 는 콜론만 화면에 보일 것이다. 한 개 또는 그 이상의 키가 눌려지는 한 눌려지는 키에 부합되는 적당한 숫자를 화면에 표시할 것이다. 한예로 만일 CFM과 CAL DATA가 동시에 눌려질 경우 LCD는 그림과 같이 표시할 것이다.(38페이지) 콜론(:)은 올바른 상태를 나타내는데 유용한 지표이다. **&주의** 알맞은 승인을 위해 최대 두 개의 키가 동시에 눌려질 수 있다. 키보드 테스트과정을 빠져 나오기 위해 LCD,CAL그리고 SETUP을 동시에 누른다. EERROM 자가테스트 과정은 저장된 EEPROM 점검기록을 확인하는 것을 포함한다. 만일 점검기록이 올바르면 "Stored data good"이라는 메시지가 자가 테스트과정을 빠져나오기 전에 몆 초동안 나타날 것이다. 만일 올바르지 않으면 "Stored data error - Press ↑ to reset stored data or → to ignore" 메시지가 나타날 것이다. 만일 →가 눌려지면 EEPROM 자가테스트 과정은 아무런 작동 없이 마치게 될것이다. 그렇지 않으면 EEPROM은 처음의 EEPROM을 가진 RLRLRK 켜질 때 ROM으로부터 최초의 수치로 재 설정된다. EEPROM 재설정동안 까박이는 메시지 "SET"가 LCD 위쪽에 나타날 것이다. 액정 아래 부분에는 "MEM"이 표시될 것이다. 이러한 작동의 마지막에 모든 항목들은 그 항목들의 최초 수치로 재 설정된다. 보정된 셀 계수 또한 재설정된다. 이러한 이유로 "CAL" 메시지는 EC/TDS 보정이 실행될때까지 깜박인다.

계전기(중계기)와 LED

계전기(중계기)와 LED의 자가테스트들은 다음과 같이 실행된다.

먼저 모든 중계기와 점등들이 꺼지고 나서 몇 초동안 그리고 일정 주기로 동시에 켜진다.

화면에 나타나는 메시지의 지시에 의해서 사용자는 계속되는 사이클을 중단할 수 있다.

**&주의:** 중계기와 LED들 테스트는 중계기가 모든 외부의 시설들과의 연결을 끊고 실행되어져야 한다.

## **홀드 기능**

이 기능은 유지 과정을 실행하기 위한 것이다. 독립된 적절한 수치들의 입력이 진행될때 아날로그 출력은 최근의 수치에 고정될 것이고 컨트롤과 경고 중계기들은 작동될 수 없다. 이기능이 작동하면 "HId"지시가 액정 아래면에 표시된다. 5∼24VDC 전압이 이 입력에 적용될수 있다.

홀드 상태에 있는동안 →를 눌러서 아래 화면에 측정온도를 표시할수 있다. 이 키가 다시 눌려질때만 몇초후에 자동적으로 "HId"를 아래 화면에 지시할 것이다.

#### **미리 맞춰진 타이머**

타이머는 최소 단위가 하루인 시간 간격을 설정한 뒤에 절연된 접촉점을 열기 위해 소프트 웨어에 의해서 미리 맞춰질수 있다. 시간 간격은 셋업 코드 72를 통해서 숫자로 설정 될수 있다. 이 출력 즉 시간 간격은 셋업 코 드 77을 통한 설정 기간동안 켜져 있게 된다.(이 간격은 출력이 켜져있을 때 또한 변화될수 있다.) cleaning timer의 시작 시간은 셋업 코드 73,74,75,76을 통해서 셋팅될 수 있다.

## **운전 개시**

자동으로 운전을 시작하는 동안 Real Time Clock(RTC)가 최근 소프트 웨어의 작동이후에 재 설정이 행해졌는지 아닌지 점검된다.

이러한 경우에 RTC는최초 날짜와 시간(01/01/1998-00|00)으로 시작된다. EEPROM 재선정은 RTC셋팅에 영향을 미치지 않는다.